# Traccia della sessione PPP sull'interfaccia dialer J.

### Sommario

Introduzione Problema **Soluzione** Informazioni correlate

# Introduzione

In questo documento viene descritta una nuova CLI in grado di tracciare la presenza di una sessione PPP (Point-to-Point Protocol) su un'interfaccia dialer.

### Problema

L'interfaccia dialer è ampiamente utilizzata nel mondo DSL (Digital Subscriber Line), in diversi tipi di implementazioni, ad esempio il protocollo PPPoE (Point-to-Point over Ethernet), il protocollo PPPoA (Point-to-Point over Asynchronous Transfer Mode) e così via. L'interfaccia dialer rimane sempre attiva indipendentemente dalla sessione PPP che la precede. È noto che questo comportamento può causare dei buchi neri nel routing nei casi in cui si hanno più connessioni in uscita, a meno che non si utilizzino alcune funzioni aggiuntive come il rilevamento del protocollo IP SLA (Internet Protocol Service Level Agreement) per controllare la raggiungibilità tramite l'interfaccia dialer.

# Soluzione

Nelle recenti versioni di IOS è stato introdotto un nuovo dialer CLI down-with-vInterface che interrompe l'interfaccia dialer quando la sessione PPP non è disponibile.

Frammento di configurazione da un router DSL:

```
interface Dialer1
 ip address negotiated
 encapsulation ppp
 dialer pool 1
 ppp chap hostname cisco@cisco.com
 ppp chap password 0 cisco
L'interfaccia dialer è nello stato attivo, anche se la sessione PPPoE è inattiva.
```
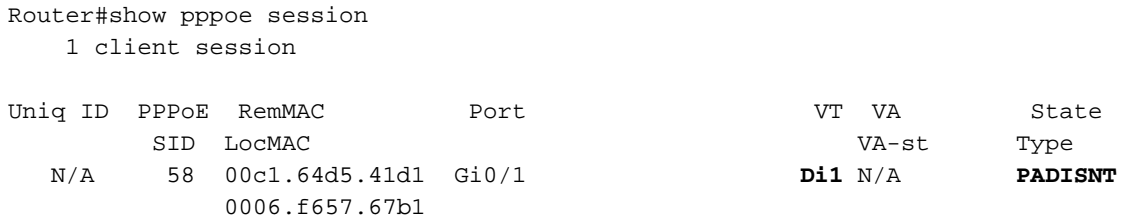

```
Router#show interface dialer1
Dialer1 is up, line protocol is up (spoofing)
 Hardware is Unknown
 Internet address will be negotiated using IPCP
 MTU 1500 bytes, BW 56 Kbit/sec, DLY 20000 usec,
     reliability 255/255, txload 1/255, rxload 1/255
 Encapsulation PPP, LCP Closed, loopback not set
 Keepalive set (10 sec)
 DTR is pulsed for 1 seconds on reset
 Last input never, output never, output hang never
 Last clearing of "show interface" counters 00:49:48
 Input queue: 0/75/0/0 (size/max/drops/flushes); Total output drops: 0
 Queueing strategy: fifo
 Output queue: 0/40 (size/max)
 5 minute input rate 0 bits/sec, 0 packets/sec
  5 minute output rate 0 bits/sec, 0 packets/sec
     0 packets input, 0 bytes
     538 packets output, 7524 bytes
CLIENT(config-if)
```
Èpossibile aggiungere la nuova CLI in Configurazione interfaccia dialer come mostrato:

Router(config)#int dialer1 Router(config-if)# **dialer down-with-vInterface** Una volta immessa la CLI dialer down-with-vInterface, l'interfaccia dialer è passata allo stato down quando la sessione PPP è nello stato down, come mostrato nell'esempio:

```
Router#show interface dialer1
Dialer1 is down, line protocol is down (spoofing)
 Hardware is Unknown
 Internet address will be negotiated using IPCP
 MTU 1500 bytes, BW 56 Kbit/sec, DLY 20000 usec,
     reliability 255/255, txload 1/255, rxload 1/255
 Encapsulation PPP, LCP Closed, loopback not set
 Keepalive set (10 sec)
 DTR is pulsed for 1 seconds on reset
 Last input never, output never, output hang never
 Last clearing of "show interface" counters 00:50:36
 Input queue: 0/75/0/0 (size/max/drops/flushes); Total output drops: 0
 Queueing strategy: fifo
 Output queue: 0/40 (size/max)
 5 minute input rate 0 bits/sec, 0 packets/sec
  5 minute output rate 0 bits/sec, 0 packets/sec
     0 packets input, 0 bytes
     538 packets output, 7524 bytes
```
In questo modo si evita la necessità di ulteriori configurazioni, ad esempio lo SLA IP, il monitoraggio e così via, per il funzionamento del failover di routing durante l'utilizzo delle interfacce dialer.

#### Informazioni correlate

● [Guida alla configurazione di PPPoE](/content/en/us/td/docs/ios-xml/ios/bbdsl/configuration/xe-3s/bba-pppoe-client.html)